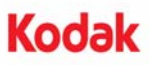

## **A-61687 / giugno 2010 N. parte 7J3505\_it**

# **Istruzioni per l'installazione del kit di aggiornamento della memoria**

Di seguito sono riportate le istruzioni per l'installazione del kit di aggiornamento della memoria per l'utilizzo con gli scanner *Kodak Trūper* 3210/3610.

*Per evitare danni allo scanner e l'annullamento della garanzia o del contratto di assistenza, utilizzare soltanto le schede di memoria SODIMM fornite da Kodak.*

Lo scanner include una memoria di base di 64 MB. Per alcuni lavori di acquisizione può essere necessaria una memoria aggiuntiva, in base a variabili quali la dimensione dei documenti da acquisire e la risoluzione immagine desiderata. Ad esempio, per la scansione fronte-retro di documenti di dimensioni elevate, quali A3, o per la scansione a colori ad una risoluzione di 600 dpi, potrebbe essere necessaria una memoria aggiuntiva.

NOTA: Questo kit di aggiornamento deve essere installato soltanto da persone esperte nell'installazione di moduli di memoria, ad es. memoria su PC. In caso di difficoltà nell'installazione di moduli di memoria, contattare il proprio fornitore di servizi o amministratore di sistema.

#### **ATTENZIONE: questo kit contiene parti ed elementi soggetti a danneggiamento causato dalle cariche elettrostatiche (ESD).**

**Utensili necessari**: cacciavite a croce.

### **Installazione dei moduli SODIMM**

- 1. Spegnere lo scanner.
- 2. Scollegare il cavo di alimentazione dalla presa elettrica e scollegare il cavo di interfaccia del computer.
- 3. Mediante un cacciavite a croce, rimuovere le due viti di ritenuta dalla scheda di interfaccia e metterle da parte.

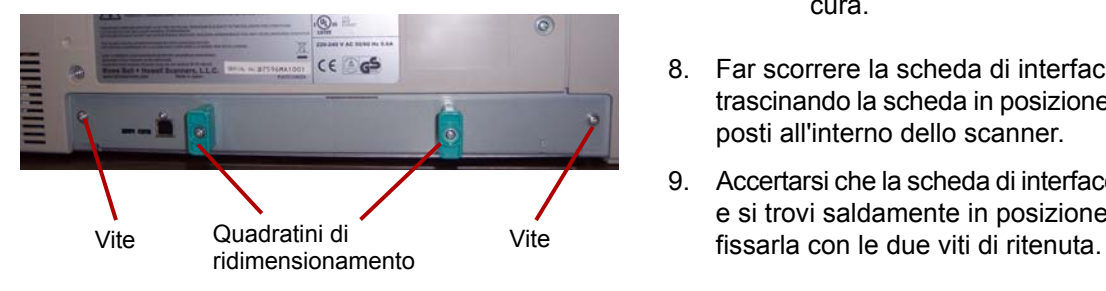

4. Tirare le maniglie per rimuovere la scheda di interfaccia.

#### **ATTENZIONE: non introdurre le mani dentro l'unità.**

5. Inserire uno dei moduli SODIMM nel connettore del modulo sulla scheda di interfaccia su un angolo.

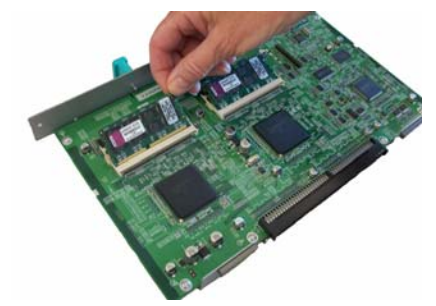

- 6. Spingere il modulo verso l'interno fino a quando non scatta in posizione e le linguette bianche sul connettore si chiudono intorno al modulo SODIMM. Verificare che il rientro sul modulo SODIMM si trovi sul lato sinistro al momento dell'inserimento del modulo SODIMM. Se il rientro non è posizionato in questo modo, il modulo SODIMM non è inserito correttamente.
- 7. Per l'inserimento del secondo modulo SODIMM, ripetere i punti 5 e 6.
	- NOTA: Per rimuovere il modulo SODIMM, tirare le linguette bianche da entrambi i lati del connettore per rilasciare il modulo SODIMM, quindi estrarlo con cura.
- 8. Far scorrere la scheda di interfaccia nell'unità trascinando la scheda in posizione lungo i binari posti all'interno dello scanner.
- 9. Accertarsi che la scheda di interfaccia sia inserita e si trovi saldamente in posizione, quindi
- 10. Riconnettere il cavo di alimentazione e il cavo di interfaccia del computer e accendere lo scanner.
- 11. Aprire l'utilità dell'utente e verificare che lo scanner sia in grado di riconoscere l'aggiornamento della memoria.

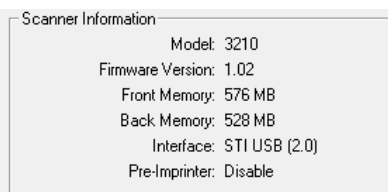

Eastman Kodak Company 343 State Street Rochester, NY 14650 U.S.A. © Kodak, 2010. Tutti i diritti riservati.

TM: Kodak, Trūper